## **Getting Started with VT and Transfer - Part IV - Using VT for Server-Side Validations**

Posted At : March 21, 2009 11:02 AM | Posted By : Bob Silverberg Related Categories: ColdFusion, ValidateThis

**Update:** The information in this post is no longer correct due to changes to the framework. A new series is available via the **[Getting Started with VT category](http://www.silverwareconsulting.com/index.cfm/Getting-Started-with-VT)** of my blog.

Original content of the article follows:

In the <mark>[previous post](http://www.silverwareconsulting.com/index.cfm/2009/3/13/Getting-Started-with-VT-and-Transfer--Part-III--Integrating-VT-Into-Your-Business-Object)</mark> in this series about getting started with Transfer and ValidateThis!, my validation framework for ColdFusion objects, we looked at the few<br>changes that we had to make to the[initial sample application](http://www.validatethis.org/VTAndTransfer_Start/)

- 
- Add an xml file that defines our validation rules for our User object. Modify the updateUser() method in the UserService to tell our User object to validate itself.
- Modify our form to display any validation failure messages.

For now we're just going to add the validations for the UserName property, which appears on the form as the Email Address field. We're also only going to utilize server-side validations for now. A version of the sample application with those validations in place can be viewed **[here](http://www.validatethis.org/VTAndTransfer_PartII/)**.

Let's get started by creating the xml file that will define our validation rules. The file will have the same name as our Transfer class, so in this example the file will<br>be called user.user.xml, and will contain the follo

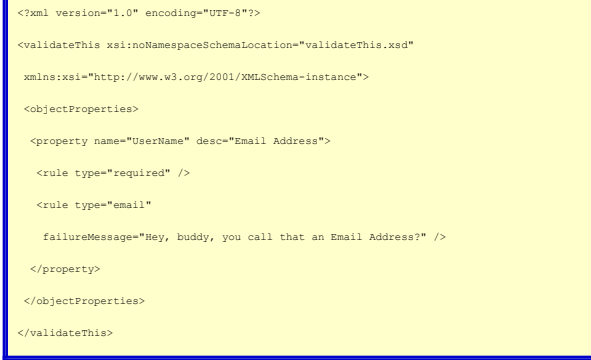

I don't want to spend a lot of time in this post describing the format of the ValidateThis! xml schema. I described it at length in a couple of <mark>[previous](http://www.silverwareconsulting.com/index.cfm/2008/10/17/ValidateThis--Lets-Talk-Metadata) [posts](http://www.silverwareconsulting.com/index.cfm/2008/10/19/ValidateThis--Less-Verbose-XML).</mark> In a<br>nutshell, what we've done above is to declare that our it:

- 1. It is required.
- 2. It must be a valid email address.

In addition to that we've declared that the "friendly name" of the property (to be used in validation failure messages), is Emai*l Address* and that the custom message<br>that we'd like displayed when the email validation fai

Now that we've defined our validation rules, we can move on to making the required change to the UserService Object. Here's what the original version of the updateUser() method looks like:

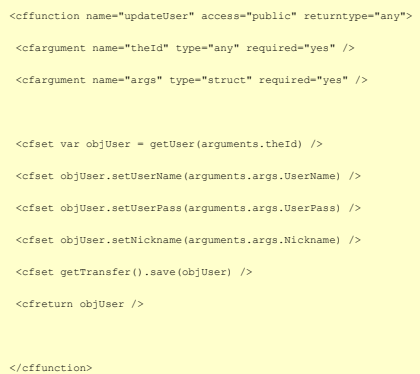

## And here's the new version:

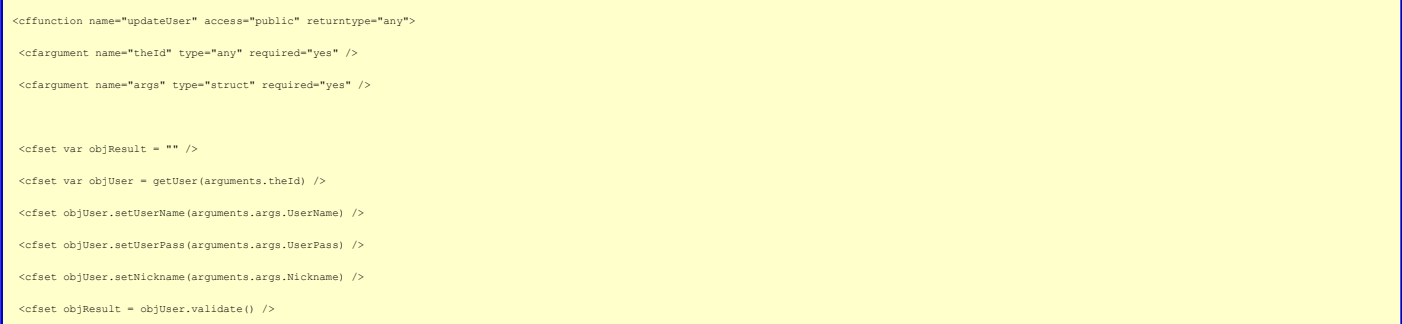

Bob's Blog - Crafting Software: Getting Started with VT and Transfer - Part IV - Using VT for Server-Side Validations

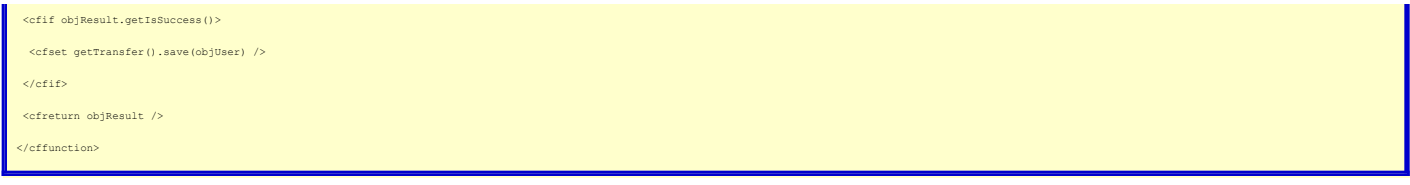

So what's changed? After we populate the User object with data submitted via the form, we call the User object's validate() method. This method is actually part of<br>the VT framework, but the integration that we did in the l

The Result object can tell us whether or not the validations passed, which we do by checking its getIsSuccess() method. If that returns "true" then we go ahead and save our object.

Finally, instead of returning the User object to the calling routine, we return the Result object, which will contain information about any validation failures that occurred and will also contain a copy of the User object.

To sum it up:

- 1. We call validate() on our Business Object, which returns a Result object. 2. We check to see if the validations passed, and act accordingly. 3. We return the Result object to the calling routine.
- 
- 

And that's it - our server-side validations will be performed and the results of those tests will be returned to us in the Result object.

The only change left to make to our sample application is to make use of that Result object in our view. Here's the new code for the form, with all changes preceded by comments:

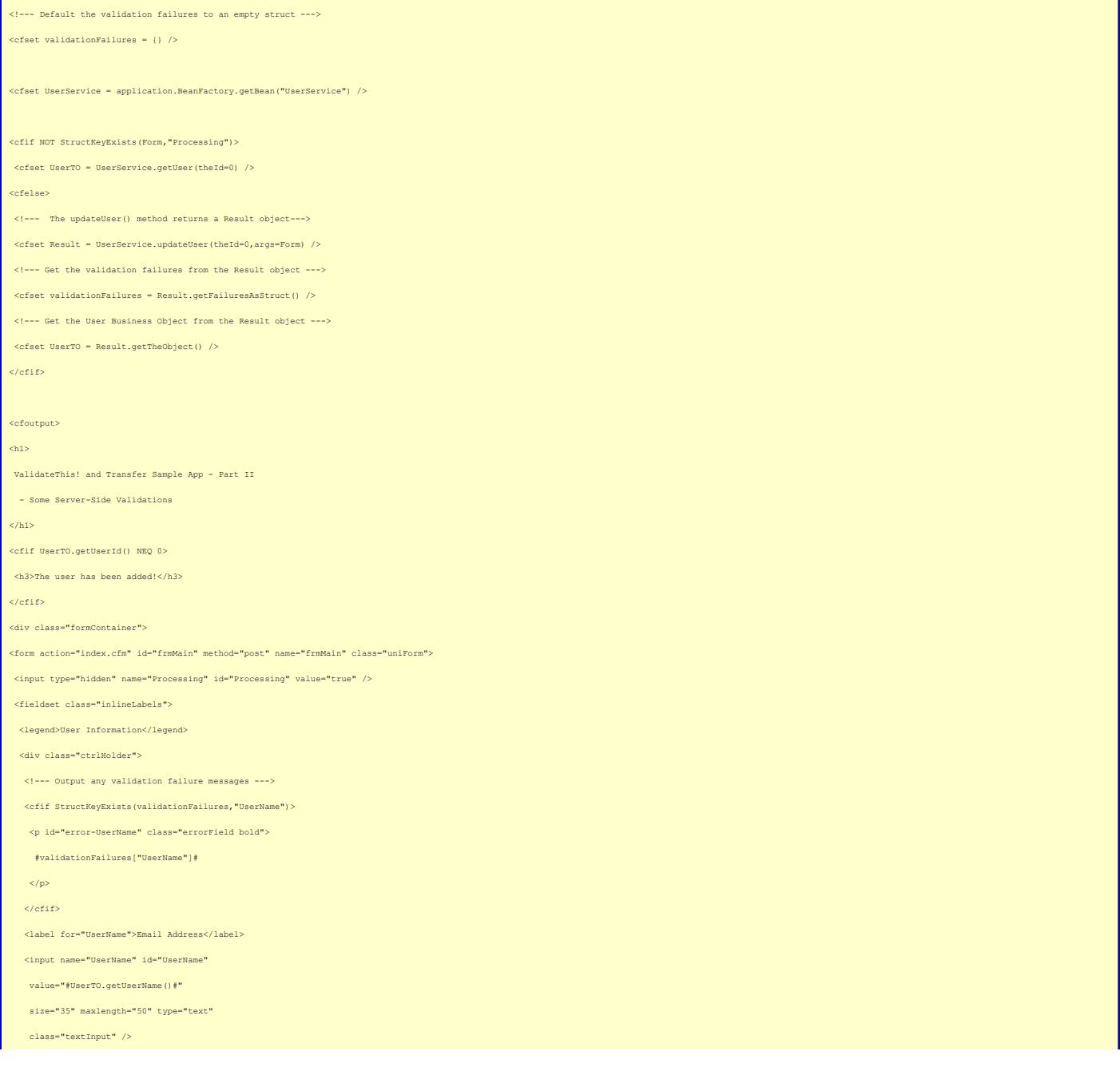

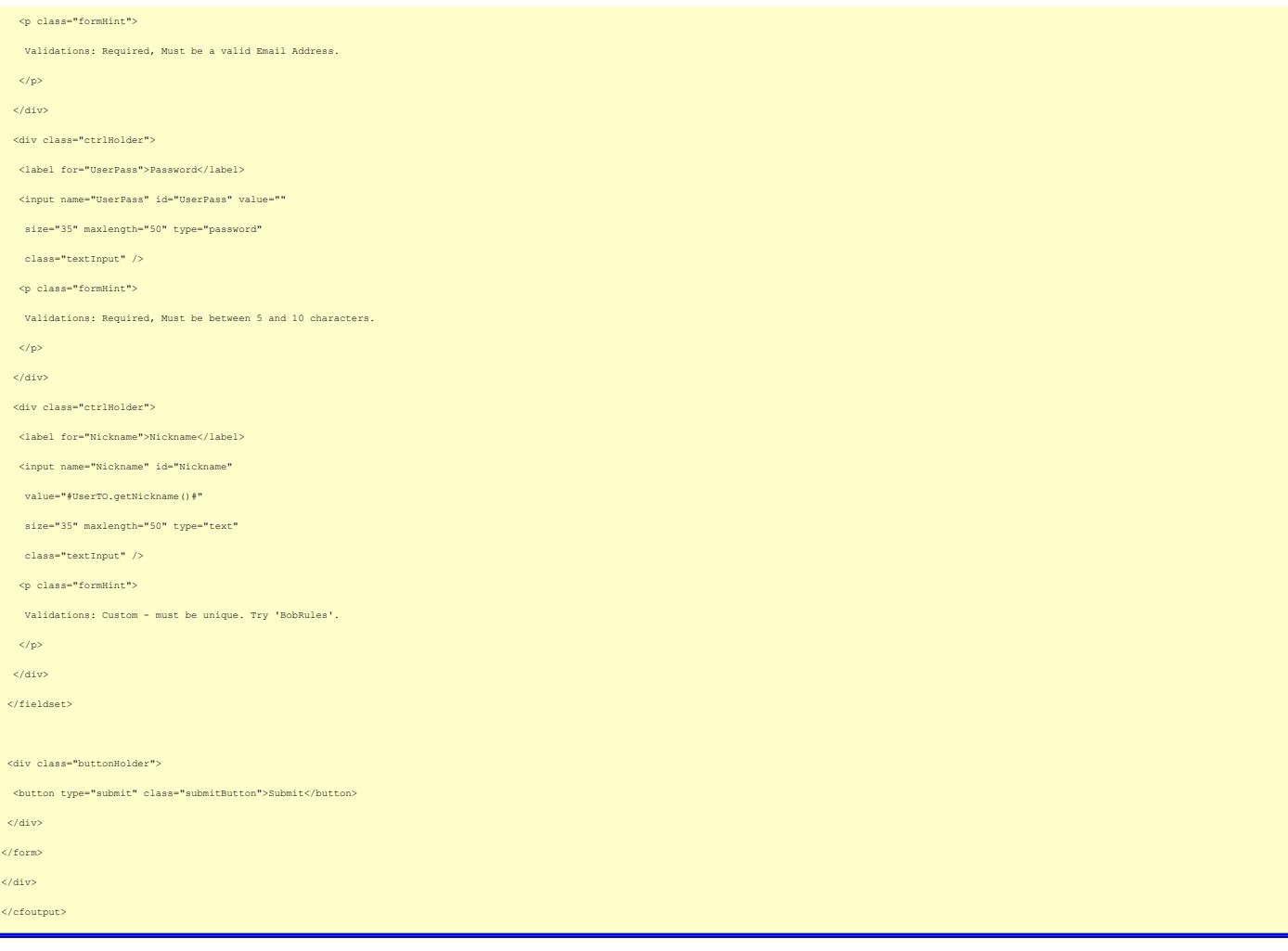

To summarize the changes made to the view to make use of the Result object:

- 1. We create a default empty struct to hold our validation failure messages, because we are going to be using that struct later.
- 2. Instead of simply expecting a User object back from our updateUser() method we now expect a Result object.<br>3. We ask the Result object for our validation failure messages in a format that we can use in our form.<br>4. We a
- 
- 
- 

And that's it. Our application is now using the validation rules that we specified in our xml file. Obviously the code in the form to display the validation failures is less<br>than ideal, but this is meant to be a simple exa Result object, and you can use that metadata any way you like.

In the next post I'll discuss what needs to be done to enable client-side validations for the rules that we defined. A hint: all we have to do is add a few lines of code to our form!

You can see a demo of this sample application in action at [www.validatethis.org/VTAndTransfer\\_PartII/](http://www.validatethis.org/VTAndTransfer_PartII/). As always all of the code for this version of the sample<br>application can be found attached to this post.